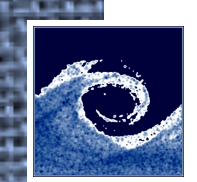

# **Open Source Computational Fluid Dynamics**

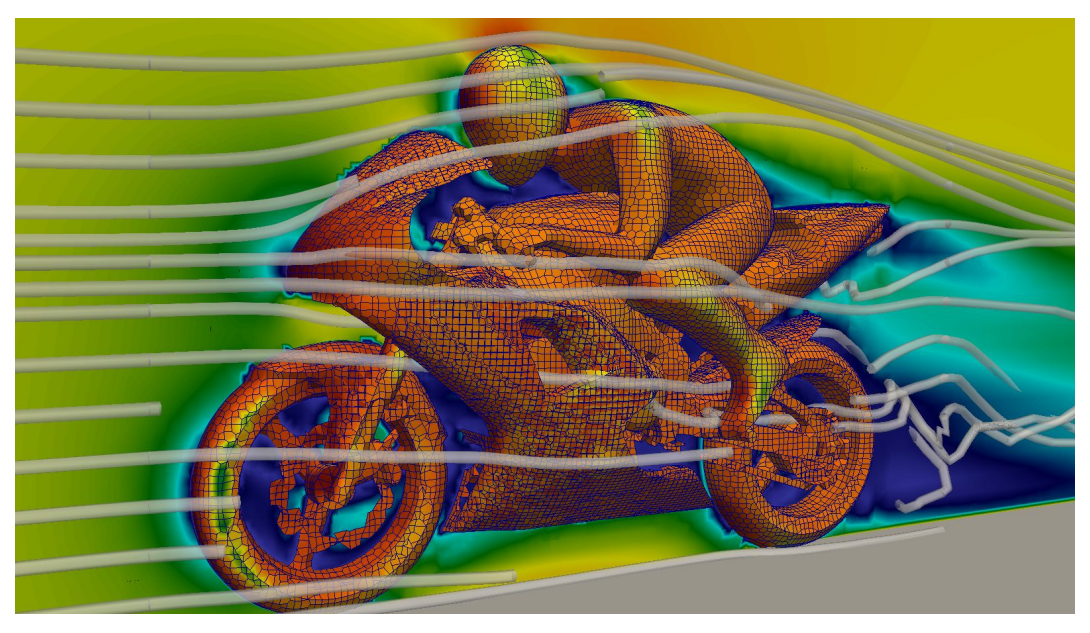

An MSc course to gain extended knowledge in Computational Fluid Dynamics (CFD) using open source software.

**Teachers:** Miklós Balogh and Zoltán Hernádi

Department of Fluid Mechanics, Budapest University of Technology and Economics

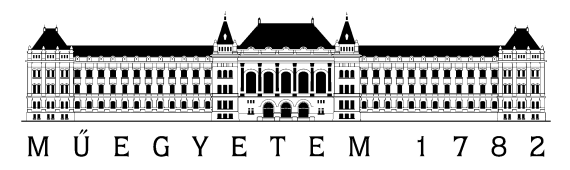

### **Course description**

- Introduction to OpenFOAM simulations (and linux, gnuplot, paraview).
- •Installation on several Linux distributions and virtual systems.
- •Solution of simple fluid dynamics problems using OpenFOAM.
- Detailed introduction to OpenFOAM software components:
	- pre-processing (meshing tools and utilities)
	- solving (standard applications, user applications)
	- post-processing (ParaView).
- •Single phase stationary and transient flows, turbulence, compressible flows.
- Multiphase and reactive flows.
- •Extension of OpenFOAM capabilities by program code development in C++.
- •Individual projects using OpenFOAM.
- Further open source CFD tools.

### **Course website**

<http://www.ara.bme.hu/~hernadi/OpenFOAM>

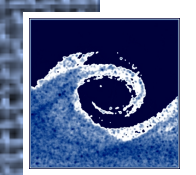

### **Planned schedule**

- **week 1:** introduction to OpenFOAM, installing
- **week 2:** solving simple fluid flow problems
- **week 3:** studying software components
- **week 4:** stationary and transient flows
- **week 5:** turbulent and compressible flows
- **week 6:** multiphase and reactive flows, **individual project proposals**
- **week 7:** OpenFOAM programming (C++), **individual project declarations**
- **week 8: mid-term exam**
- **week 9-11:** further open source software (e.g. Palabos, Octave, Git)
- **week 12-14: presentations of individual projects**

### **Final grade**

The grading is based on 1 mid-term exam (50% in final grade) and an individual project (50% in final grade). In-class activity will be rewarded by bonus points.

# **Introduction to OpenFOAM**

- **Open** source **F**ield **O**peration **A**nd **M**anipulation
- C++ toolbox, mainly designed for Computational Fluid Dynamics
- Linux is fully supported by OpenFOAM.

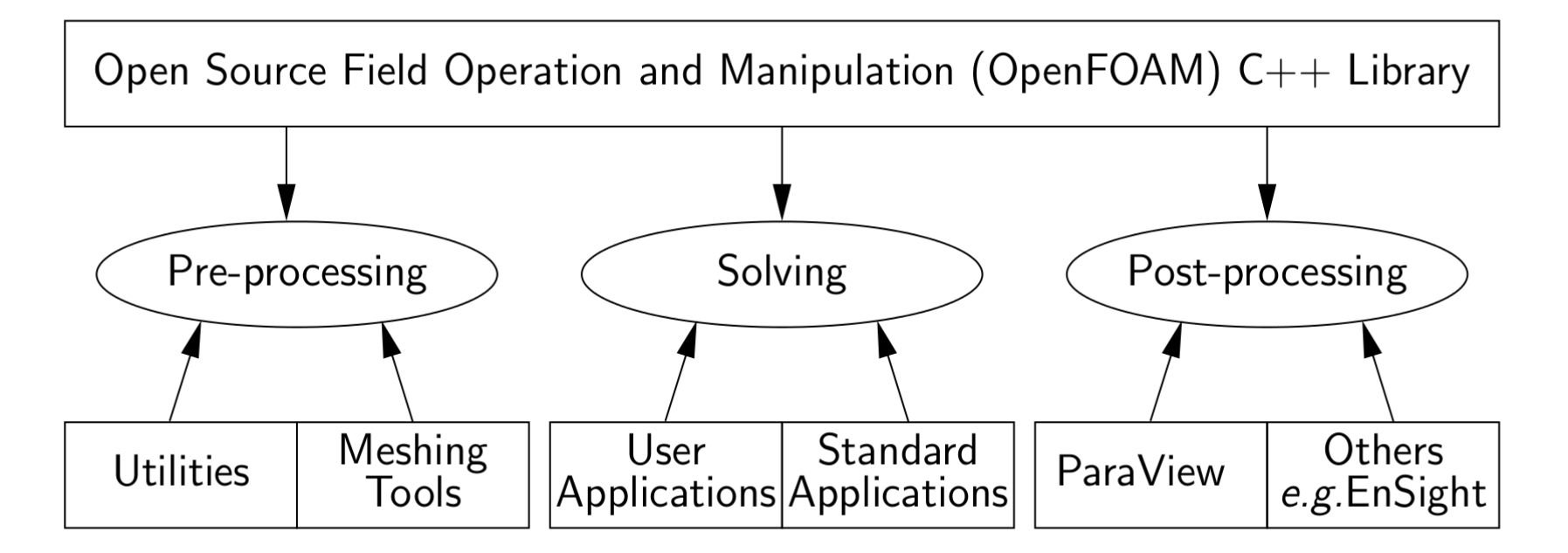

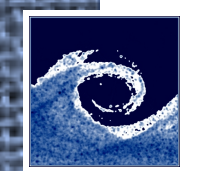

# **Linux operating system**

- Linux comes in different flavours: **distributions**.
- Most popular Linux distributions are e.g. Arch Linux, CentOS, Debian, **Fedora**, Mageia, Linux Mint, **openSUSE**, PCLinuxOS, Slackware, **Ubuntu**.
- Different distributions have different desktop environments, but the linux **command-line** in very similar.
- The command-line can be accessed through a **terminal emulator**, e.g. gnome-terminal, LXTerminal, rxvt, xterm.

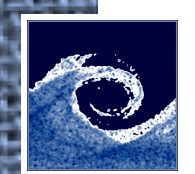

### **Commands for navigating in file system**

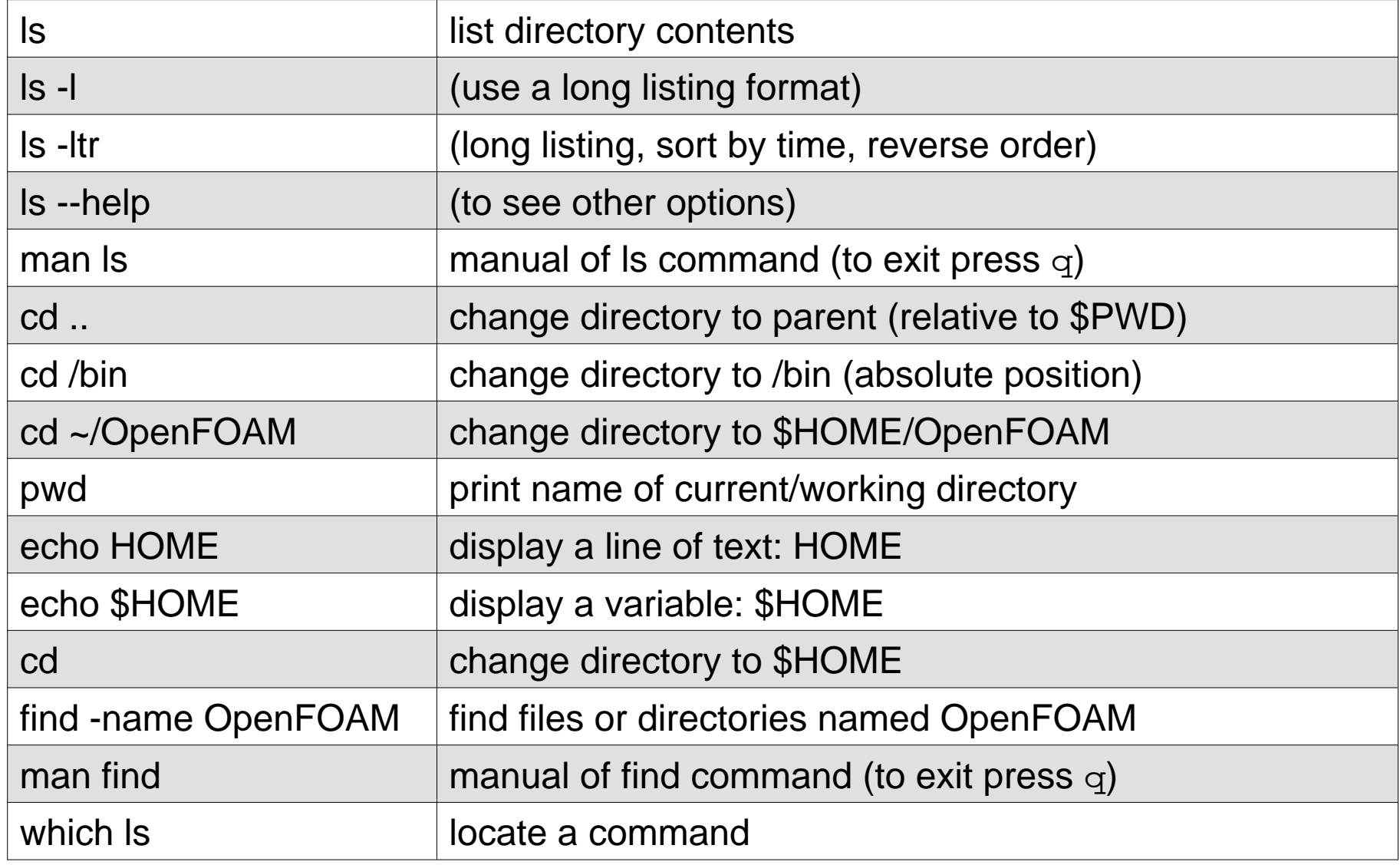

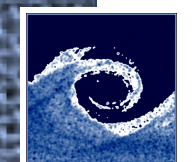

### **Commands for texts in files**

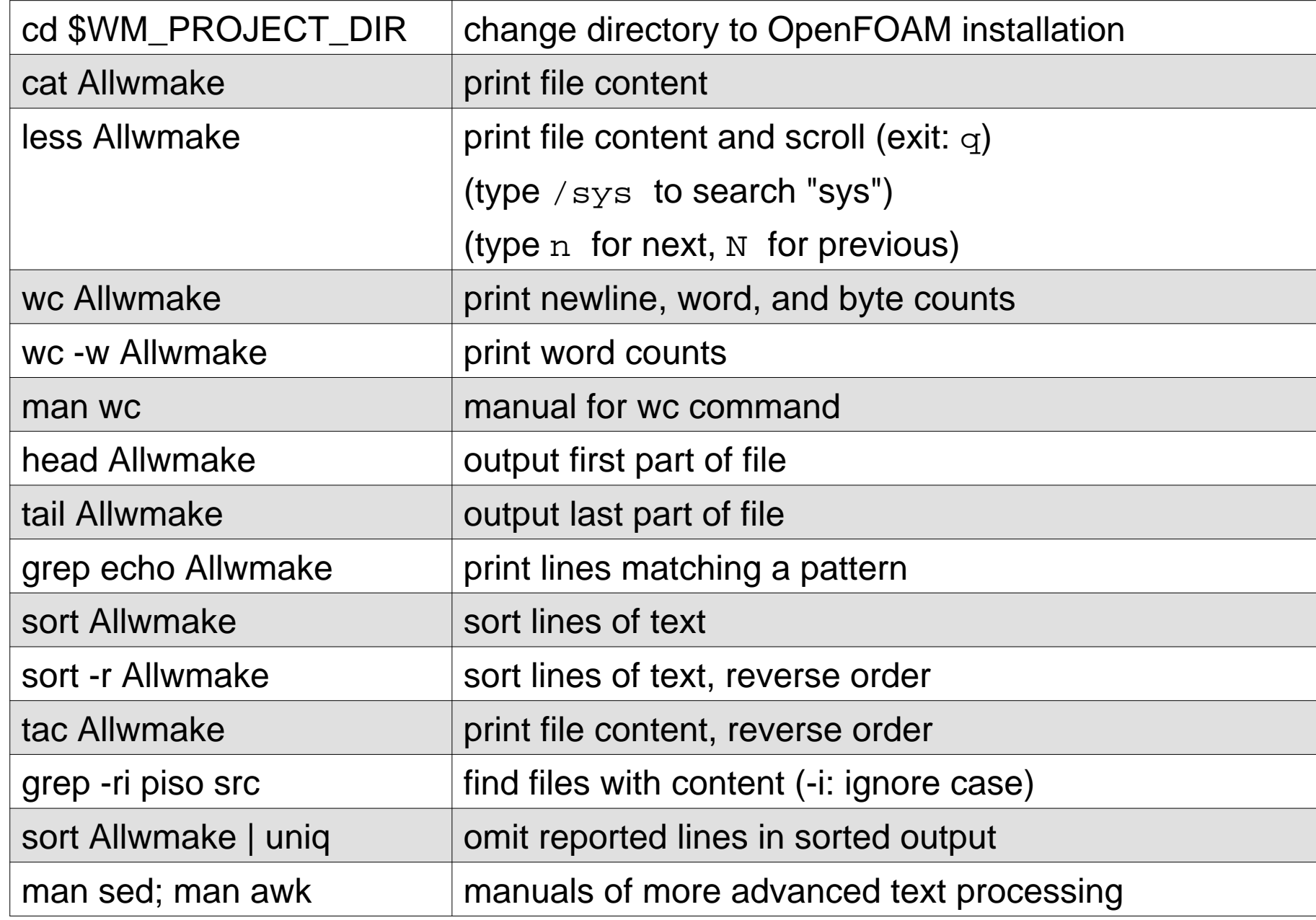

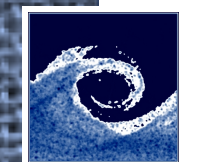

### **Commands for manipulating files**

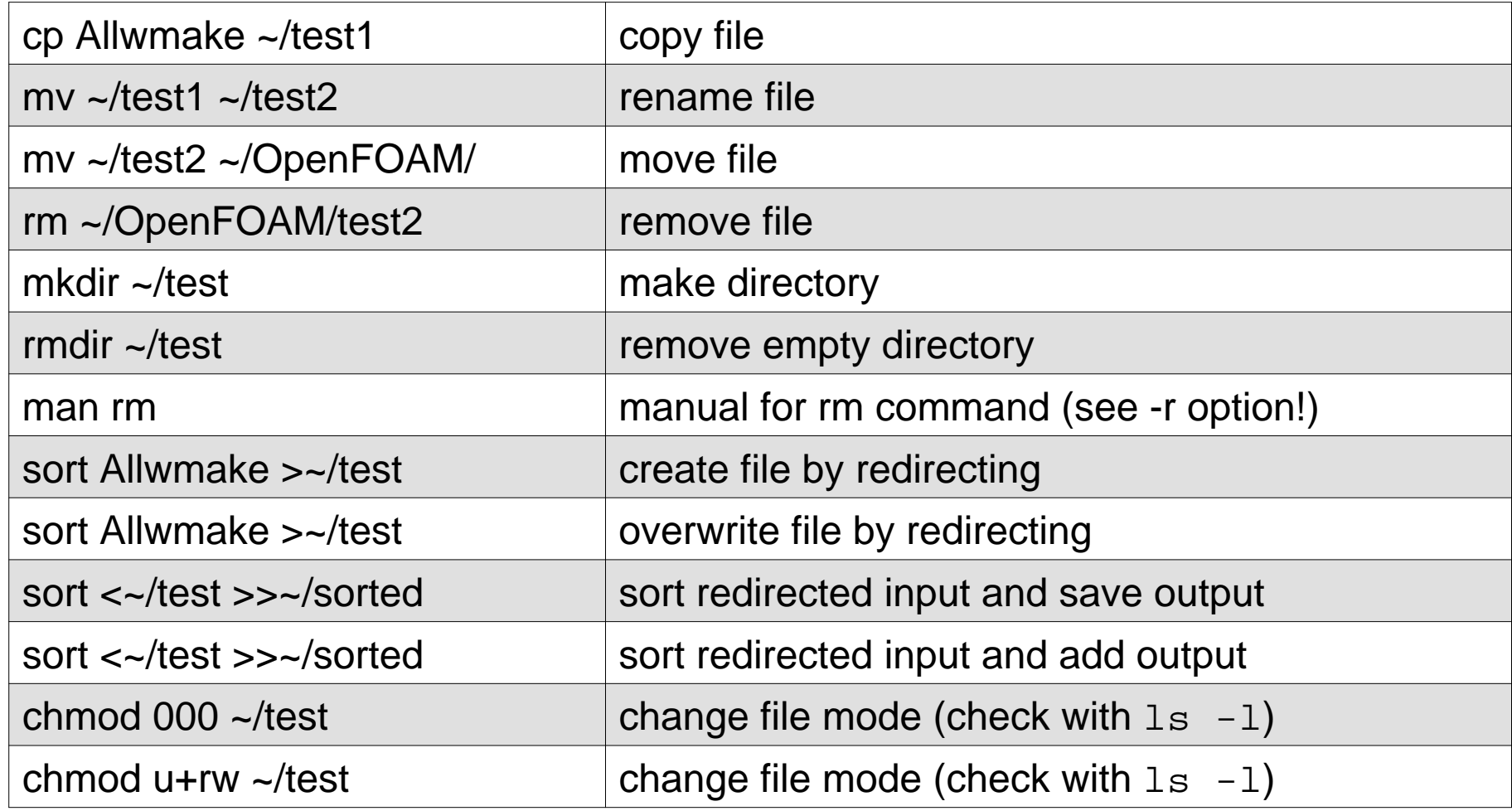

#### **Note**

Read (4), write (2), execute (1). E.g. rwxr-xr-x = 755, rw-r--r-- = 644.

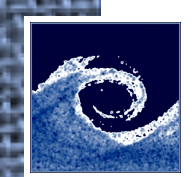

# **Job control and performance monitoring**

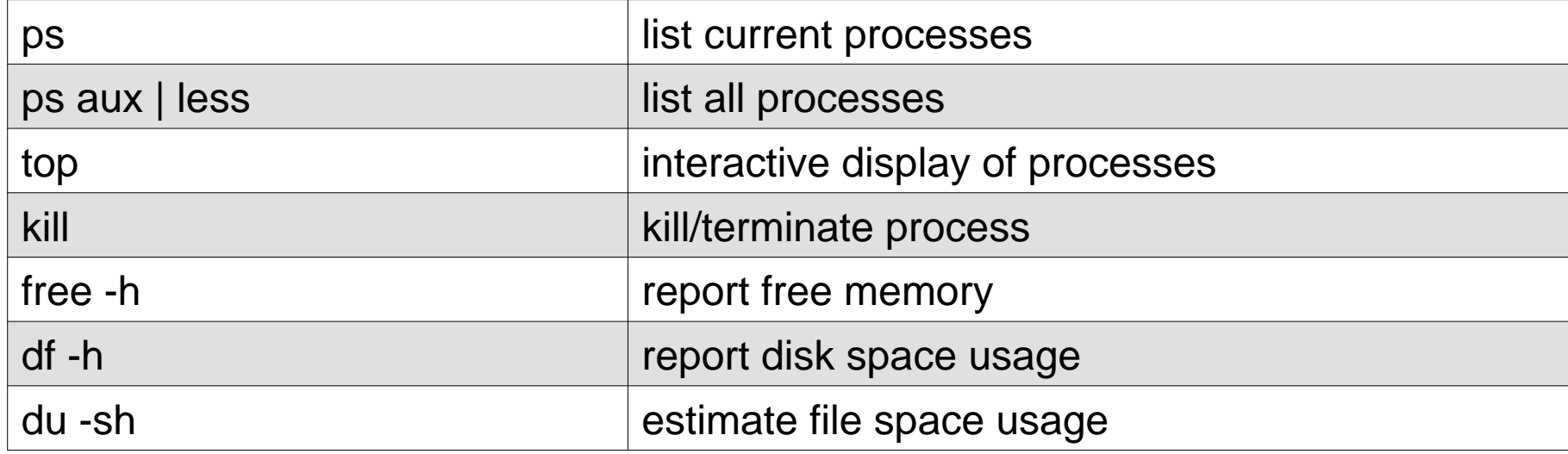

### **Tip**

Use TAB button for auto-completion of commands!

Visit<http://linuxcommand.org>for learning more commands.

#### **Note**

Recommended text editor GUI: gedit

# **Installing OpenFOAM**

- Linux is fully supported by OpenFOAM.
- On non-Linux systems, you can use a virtualization platform, e.g. VirtualBox. You can download a VirtualBox image file from the course website:

<http://www.ara.bme.hu/~hernadi/OpenFOAM/virtualbox.html>

•If you have Linux installed, you can install OpenFOAM from

<http://www.openfoam.org/download/>

- •Easy installation is possible on Ubuntu, SuSE or Fedora. For these systems, you don't need to compile OpenFOAM source code.
- •Source pack distribution can be downloaded and compiled.
- •If you use Git version control system, you can compile OpenFOAM source code with the latest fixes.

### **Warning**

Compiling OpenFOAM from source usually take several hours! **Be patient!**

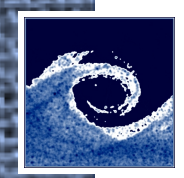

# **Testing OpenFOAM installation**

If OpenFOAM is installed, several Linux environment variables are available, e.g

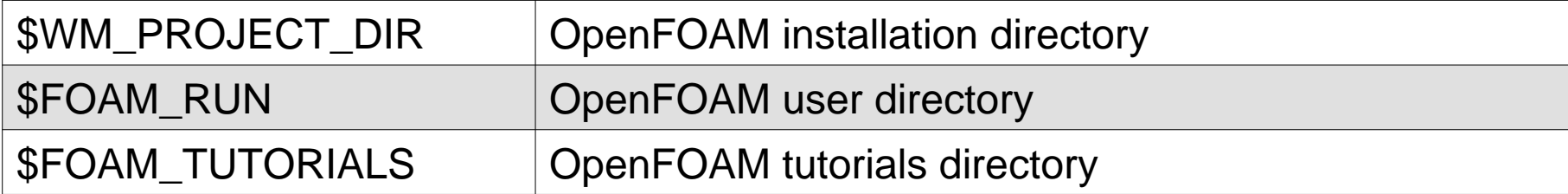

#### **Note**

You can list other environment variables by

```
echo $FOAM_<TAB><TAB>
```
env | grep 'WM\|FOAM' | less

The usual way of testing OpenFOAM is to run a simple simulation:

```
mkdir -p $FOAM_RUN
cp -r $FOAM_TUTORIALS $FOAM_RUN
cd $FOAM_RUN/tutorials/incompressible/icoFoam/cavity
blockMesh
icoFoam
paraFoam
```
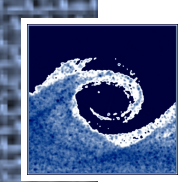

### **OpenFOAM cases**

The basic directory structure:

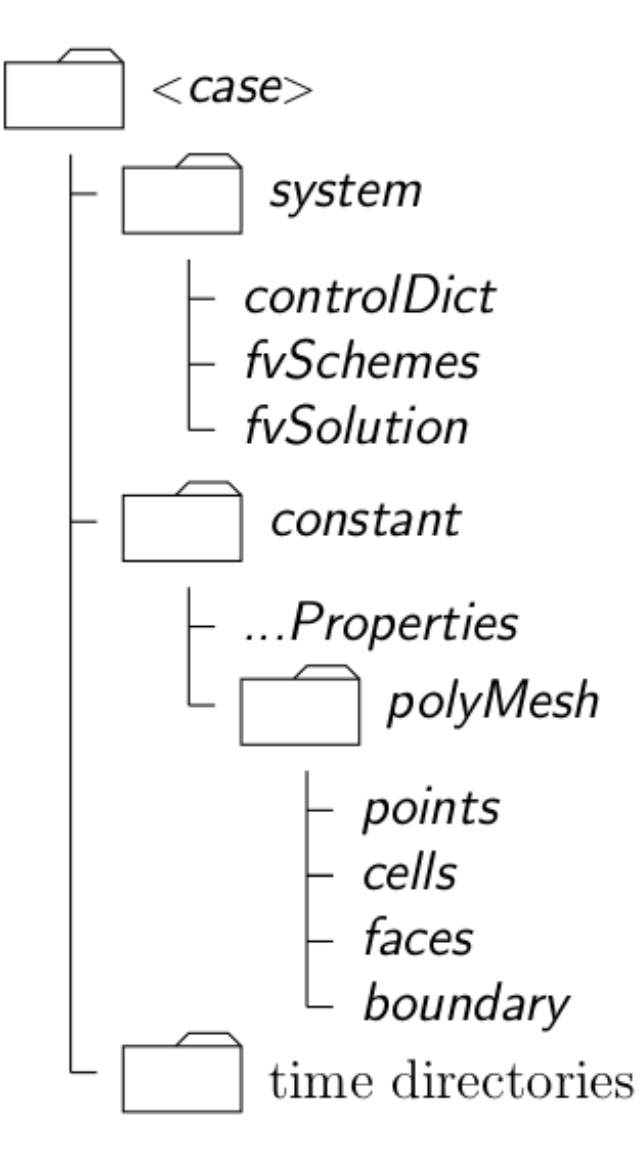

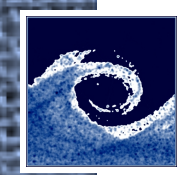

### **How OpenFOAM solvers work**

Partial differential equation

```
\partial \rho \mathbf{U}\frac{\partial \mathbf{C}}{\partial t} + \nabla \cdot \phi \mathbf{U} - \nabla \cdot \mu \nabla \mathbf{U} = -\nabla p
```
is represented using high-level C++ syntax inside the solver:

```
solve
(
      fvm::ddt(rho,U)
    + fvm::div(phi,U)
    - fvm::laplacian(mu,U)
     = - fvc::grad(p)
);
```
Numerical treatment settings (discretization schemes and linear-solvers) are inside OpenFOAM cases (fvSchemes, fvSolution).

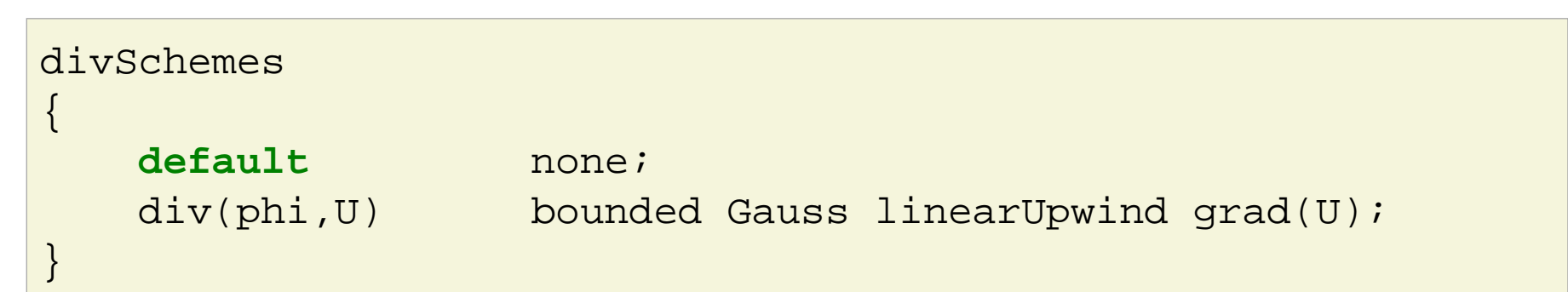